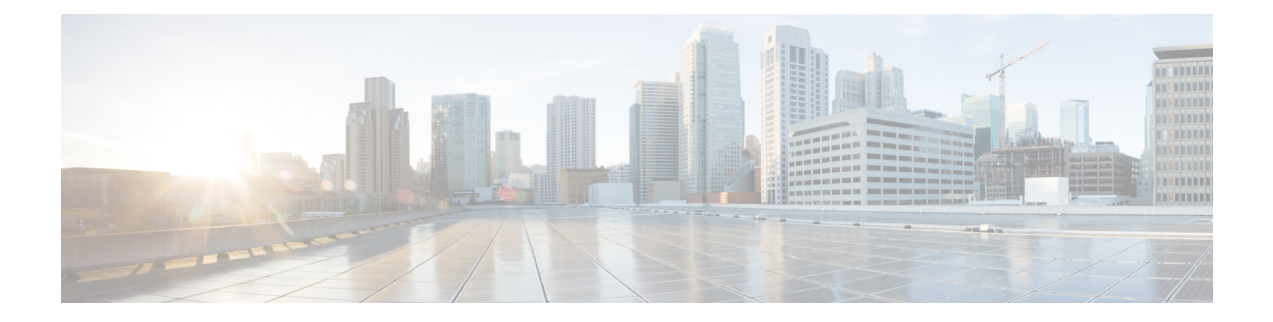

# **Post Installation**

- Confirm That the [Installation](#page-0-0) Is Complete, on page 1
- [Running](#page-2-0) Post Install Script, on page 3
- [Verifying](#page-2-1) Which Site a Node Belongs To, on page 3

## <span id="page-0-0"></span>**Confirm That the Installation Is Complete**

#### **Post Installation Checklist**

After a successful installation. It is recommended that you validate the following in HX Connect:

• Dashboard Panel

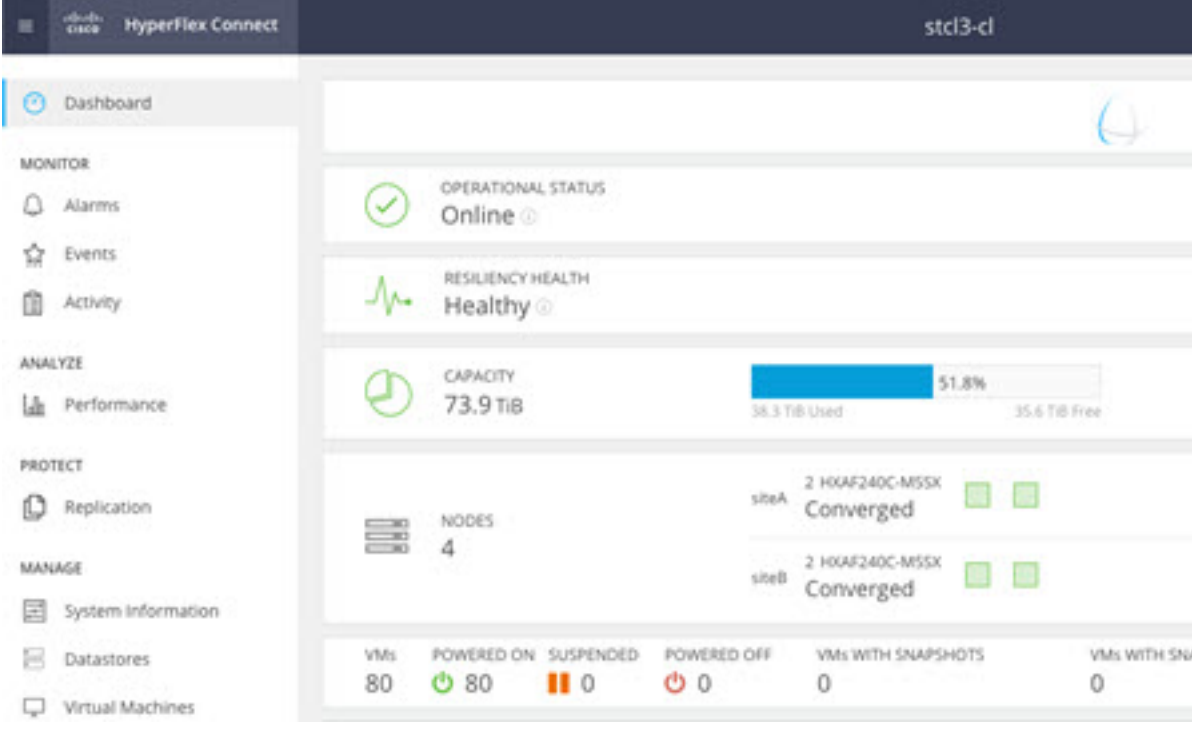

• Operational Status Online

- Resiliency Health: Healthy
- Nodes: Correct number of nodes, site names, and nodes per site
- System Information Panel

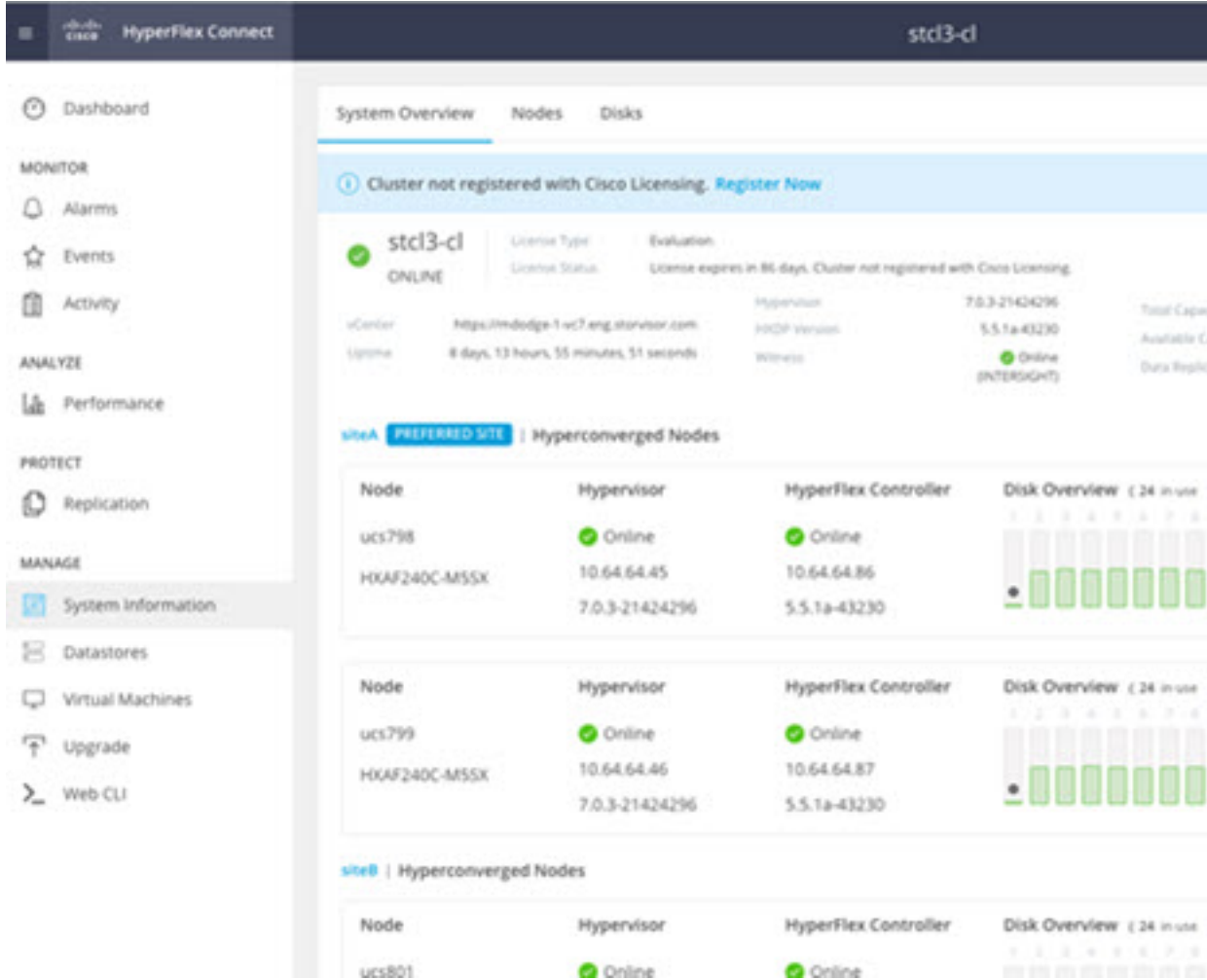

- Cluster name displayed is correct
- Cluster status is shown as Online
- Witness: Online (INTERSIGHT) or (WItness VM IP)
- Preferred Site badge on configured site.
- Nodes are shown in expected sites
- Hypervisor and Hyperflex Controllers are Online

#### **Verifying the AuxZK IP**

To verify the AuxZK IP, run the command stcli cluster info command.

Ш

```
clusterAccessPolicy: lenient
   auxZkIp: 10.64.72.99
   zoneType: physical
   size: 4
   clusterType: stretch_cluster
```
### <span id="page-2-0"></span>**Running Post Install Script**

After the installation of a Stretch Cluster using the HX Data Platform Installer, run the post installation script to finalize the configuration and set the vMotion network up. You can also run this script at a future time if needed.

- **1.** Log into a Cluster IP (CIP) through an SSH server using admin login.
- 2. Run the hx post install script.
- **3.** Follow the prompts and enter the required information.

### <span id="page-2-1"></span>**Verifying Which Site a Node Belongs To**

Use the command, stcli cluster get-zone, to check which node belongs to which site.

```
Example:
admin@ucs-stctlvm-230-1:~# stcli cluster get-zonezones:
----------------------------------------
pNodes:
----------------------------------------
state: ready
name: 10.104.49.115
----------------------------------------
state: ready
name: 10.104.49.116
----------------------------------------
zoneId: 7f2bf7811475cacc:44dd22fa3eadfd4d
numNodes: 2
----------------------------------------
pNodes:
 ----------------------------------------
state: ready
name: 10.104.49.113
----------------------------------------
state: ready
name: 10.104.49.114
----------------------------------------
zoneId: 422fe637cab59ec5:4b49875b5641bf8a
numNodes: 2
----------------------------------------
isClusterZoneCompliant: True
zoneType: 2
isZoneEnabled: True
numZones: 2
```
 $\mathbf I$